### Sim\_telarray: setting up and running a production (non-GRID)

K. Bernlöhr MPIK Heidelberg

CTA Analysis & Simulation WG Bootcamp DESY, Zeuthen 2017-06-20

### Before we start

- I hope you downloaded, as instructed yesterday, [corsika7.5\\_simtelarray.tar.gz](https://www.mpi-hd.mpg.de/hfm/CTA/MC/Software/Testing/corsika7.5_simtelarray.tar.gz), unpacked it, and installed it with: ./build\_all baseline qgs2
- Produce a CORSIKA file with echo 'gzip > \${CORSIKA\_DATA}/run\${CORSIKA\_RUN}.corsika.gz' \ >> sim\_telarray/multi/multi\_cta-prod3-paranal-baseline.cfg NSHOW=10 EMIN=0.1 EMAX=3 CSCAT=400 NSCAT=10 \ ./prod3\_paranal\_baseline\_run
- Move the CORSIKA file for later use: mv Data/corsika/run\*.corsika.gz std/sim\_telarray/x.corsika.gz
- cd std/sim telarray

### Not discussed here

- The largest effort in setting up an entirely new production (e.g. prod-2 -> prod-3) are new telescope configurations, including
	- optics definitions
	- all sorts of optical and sensor efficiencies
	- pulse shapes, amplitudes, noise, ...

and in particular the evaluation of the best trigger settings (e.g. which threshold for which combination of pulse shaping and clipping results in the lowest energy threshold for gamma rays?)

#### Running sim\_telarray by itself sim telarray x.corsika.gz  $CTA-ULTRA6-*.cfg$ x.simtel.gz x.hdata.gz x.log.gz (gzip) Manual sim\_telarray command line with input file from disk. + configuration data files

Pointing direction, site altitude, file names etc. are needed on command line and should match the CORSIKA (or LightEmission) settings. Log file (stdout/stderr output) by default just on screen. Perhaps need to set PATH, LD\_LIBRARY\_PATH, SIMTEL\_CONFIG\_PATH environment variables beforehand.

### Example command line

#### Example produced with prod3 paranal baseline run:

./bin/sim\_telarray -c cfg/CTA/CTA-ULTRA6-demo.cfg \

-DFLASHCAM -DGCTS -DNUM\_TELESCOPES=99 -Icfg/CTA \

-C Altitude=2150 -C iobuf\_maximum=1000000000 \

-C maximum\_telescopes=99 \

-C atmospheric\_transmission=atm\_trans\_2150\_1\_10\_0\_0\_2150.dat \

-C telescope\_theta=20.0 -C telescope\_phi=180 \

 $-C$  power law=2.50 \

-C histogram\_file=/home/konrad/Test-nb-061/pa-

baseline/Data/sim\_telarray/cta-prod3-

demo/0.0deg/Histograms/gamma\_20deg\_180deg\_run1\_\_\_cta-prod3 demo\_desert-2150m-Paranal-baseline.hdata.gz \

-C output\_file=/home/konrad/Test-nb-061/pa-

baseline/Data/sim\_telarray/cta-prod3 demo/0.0deg/Data/gamma\_20deg\_180deg\_run1\_\_\_cta-prod3-demo\_desert-2150m-Paranal-baseline.simtel.gz \

-C random\_state=auto \

-c cfg/CTA/CTA-ULTRA6-Paranal-baseline.cfg \

Override initial configuration file

-C show=all -

Example reads in pipe from standard input

2017-06-20 K. Bernlöhr, ASWG Bootcamp, Zeuthen 5

### Example command line

#### We adapt that into:

./bin/sim\_telarray \

- -DFLASHCAM -DGCTS -DNUM\_TELESCOPES=99 -Icfg/CTA \
- -C Altitude=2150 -C iobuf\_maximum=1000000000 \
- -C maximum\_telescopes=99 \
- -C atmospheric\_transmission=atm\_trans\_2150\_1\_10\_0\_0\_2150.dat \
- -C telescope\_theta=20.0 -C telescope\_phi=180 \
- $-C$  power law=2.50 \
- -C histogram\_file=x.hdata.gz \
- -C output\_file=x.simtel.gz \
- -C random\_state=auto \
- -c cfg/CTA/CTA-ULTRA6-Paranal-baseline.cfg \
- -C show=all x.corsika.gz

### A little more automatic

- The "generic run.sh" script knows all past production configurations and many tests.
- You need to pass it a configuration name (in case of symlink deduced from name), a few extra hints, and the input file name, e.g.:

 cfg=cta-prod3-demo \ extra\_defs='-DFLASHCAM -DGCTS' \ extra\_config='-c cfg/CTA/CTA-ULTRA6-Paranal-baseline.cfg' \ extra\_suffix='-2150m-Paranal-baseline-test' \ ./generic\_run.sh x.corsika.gz

• Output still goes to directory Data/sim\_telarray/cta-ultra6/0.0deg/Data and you find two files there (with/without "-test").

### A little more automatic

• The generic run.sh script relies on CORSIKA\_\* env. variables for part of setup. Normally, they are set beforehand – but with input from a file, they are internally set from data in the file with

bin/extract corsika tel --header-only --only-telescopes 1-999 x.corsika.gz

• But where does the second simtel.gz file (the one without "-test") come from??

### Complete production scripts

- The 'build all' unpacks quite a number of production scripts – suitable for local clusters / batch systems only (MPIK: SGE6), not for GRID.
- You find them in directory example scripts.
- Symlinks only for most relevant ones, e.g. prod3\_run, prod3b\_run, prod3\_lapalma[3]\_run, prod3 muon run, prod3 paranal baseline run, ...
- Using prod3 paranal baseline run as example.
	- One of the simpler productions.
	- Prod3 & prod3b had intermediate CORSIKA output and had to merge sim telarray outputs.

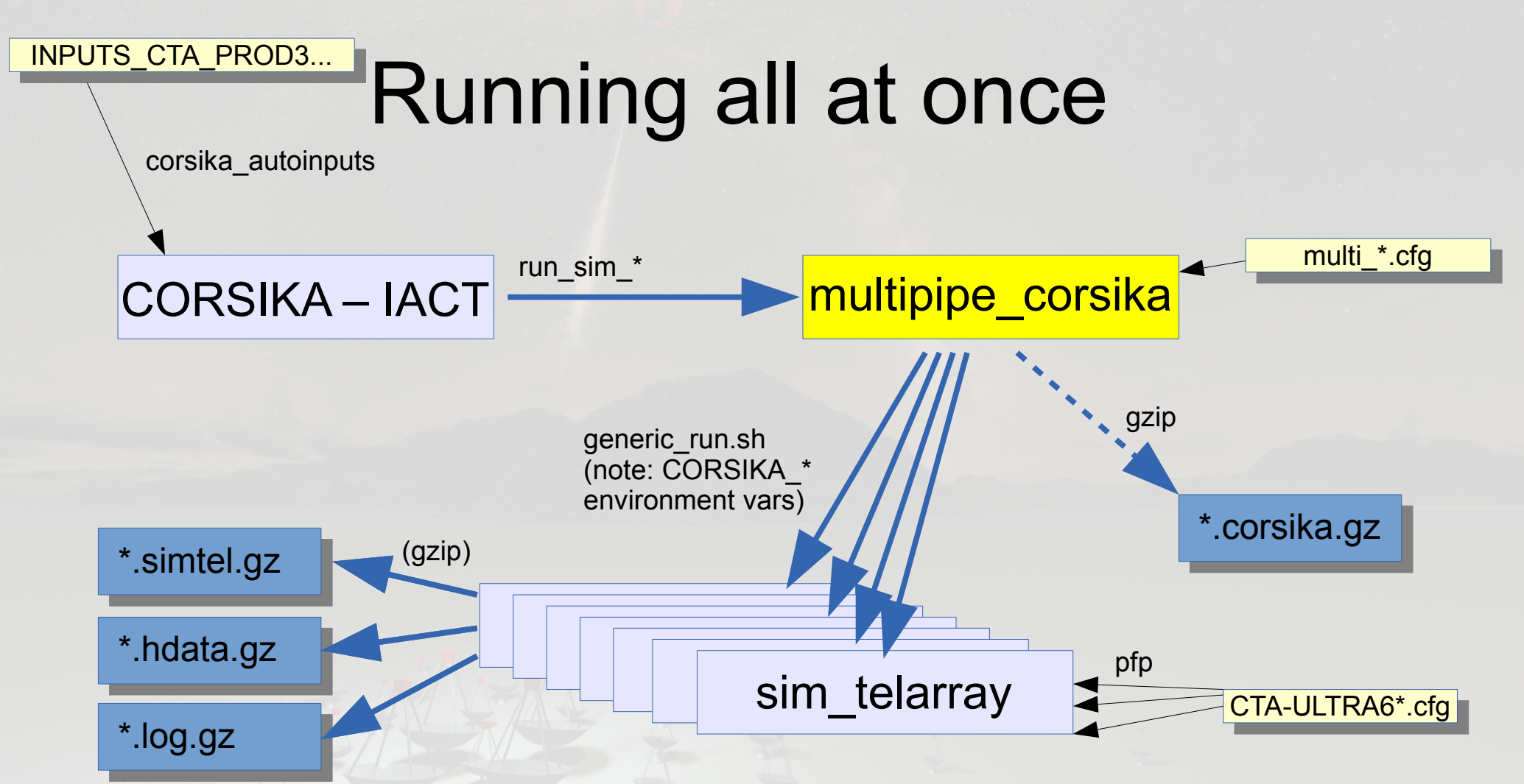

Failure of individual pipes are tolerated, as long as one pipe remains. Programs are finished when no pipe is left. To have processing in more sequential order, set CORSIKA\_MULTIPIPE\_SEQUENTIAL environment variable.

## Top-level production script

#### For example protons, z=20° North with Paranal baseline:

#!/bin/bash

```
if [ -x ${HOME}/bin/init_batch_job ]; then
    . ${HOME}/bin/init_batch_job
fi
```

```
prod3site="Paranal"
if [ ! -z "${PROD3_SITE}" ]; then
    prod3site="${PROD3_SITE}"
else
    export PROD3_SITE="$prod3site"
fi
```

```
# Syntax: prod3_paranal_baseline_run \
# \angle site primary from_direction zenith_angle
```

```
export NSHOW=50000
./prod3_paranal_baseline_run "$prod3site" proton North 20
```
What is happening under the prod3\_paranal\_baseline\_run production script?

- Set up some environment variables.
- Pre-process the CORSIKA inputs template with the particle type, etc.
- corsika autoinputs books a new run, creates a working directory for it with symlinks to necessary files etc., final touches to CORSIKA inputs (RUN, SEED, version dependent fixes),
	- then starts CORSIKA in working directory.

What is happening with the CORSIKA output? (See corsika-run/INPUTS CTA\_PROD3-Paranal-baseline-template-20deg)

- IACT interface output with TELFIL parameter: TELFIL |\${SIM\_TELARRAY\_PATH}/run\_sim\_cta-prod3-paranal-baseline
	- Note: output to pipe ('|')
	- Location of script set by environment variable
	- Given script is symlink to (historical name ...) run sim hessarray generic
	- Script takes the 'cta-prod3-paranal-baseline' part of the script name to start

bin/multipipe\_corsika -c multi/multi\_cta-prod3-paranal-baseline.cfg

What does multipipe corsika do now?

- Looks into first four data blocks (run header, copy of inputs file, telescope positions, first event header) to set up some CORSIKA\_... env. vars.
- Every non-empty, non-comment line in the given configuration file is a command for popen(). Open them all.
- Write the preserved first four blocks to output(s).
- All remaining data copied to output as-is.
- Output pipes can work in parallel or sequentially.
- Continue until end of data or all pipes failed.

What is in our multipipe corsika config here? (std/sim telarray/multi/multi cta-prod3-paranal-baseline.cfg)

• Comment:

# Simulation with Paranal baseline layout (3HB9: 4 LSTs, 25 MSTs, ...

- Command for generic run.sh to sim telarray: env offset="0.0" cfg="cta-prod3-demo" extra\_defs="-DFLASHCAM -DGCTS" extra config="-c cfg/CTA/CTA-ULTRA6-Paranal-baseline.cfg" extra suffix="-\$ {CORSIKA\_OBSLEV}m-\${PROD3\_SITE}-baseline" ./switch\_sim.sh pabaseline ./generic\_run.sh
- Appended: additional copy of output: gzip > \${CORSIKA\_DATA}/run\${CORSIKA\_RUN}.corsika.gz
- You can run as many output pipes in parallel as your main memory/batch system/admin allows.

And what does the '-DFLASHCAM -DGCTS' do? (std/sim\_telarray/cfg/CTA/CTA-ULTRA6-Paranal-baseline.cfg)

• Actually nothing (default anyway) but ...

```
...
#elif TELESCOPE < 30
% Default MST type here is FlashCam.
# if NECTARCAM != 0# include <CTA-ULTRA6-MST-NectarCam.cfg>
\# elif SCT != 0
# include <CTA-ULTRA6-SCT.cfg>
# else
# include <CTA-ULTRA6-MST-FlashCam.cfg>
# endif
...
```
### • Similar for SSTs ...

## Other types of productions

- Muon ring trigger efficiency (for diff. opt. eff.):
	- prod3 muon run [ LST | MST | SST ] site
	- For different optical efficiencies modify std/sim telarray/multi/multi cta-prod3-{l,m,s}st.cfg and add extra lines like: env offset="0.0" cfg="cta-prod3-sst-dc" extra\_defs="-C MIRROR DEGRADED REFLECTION=0.8" extra suffix="-\$ {CORSIKA\_OBSLEV}m-\${PROD3\_SITE}-sst-dc-0.8" ./generic\_run.sh
	- Just counting the lines with "has triggered" in the resulting log files is the simplest analysis for that.

## Muon trigger efficiencies (prod-2)

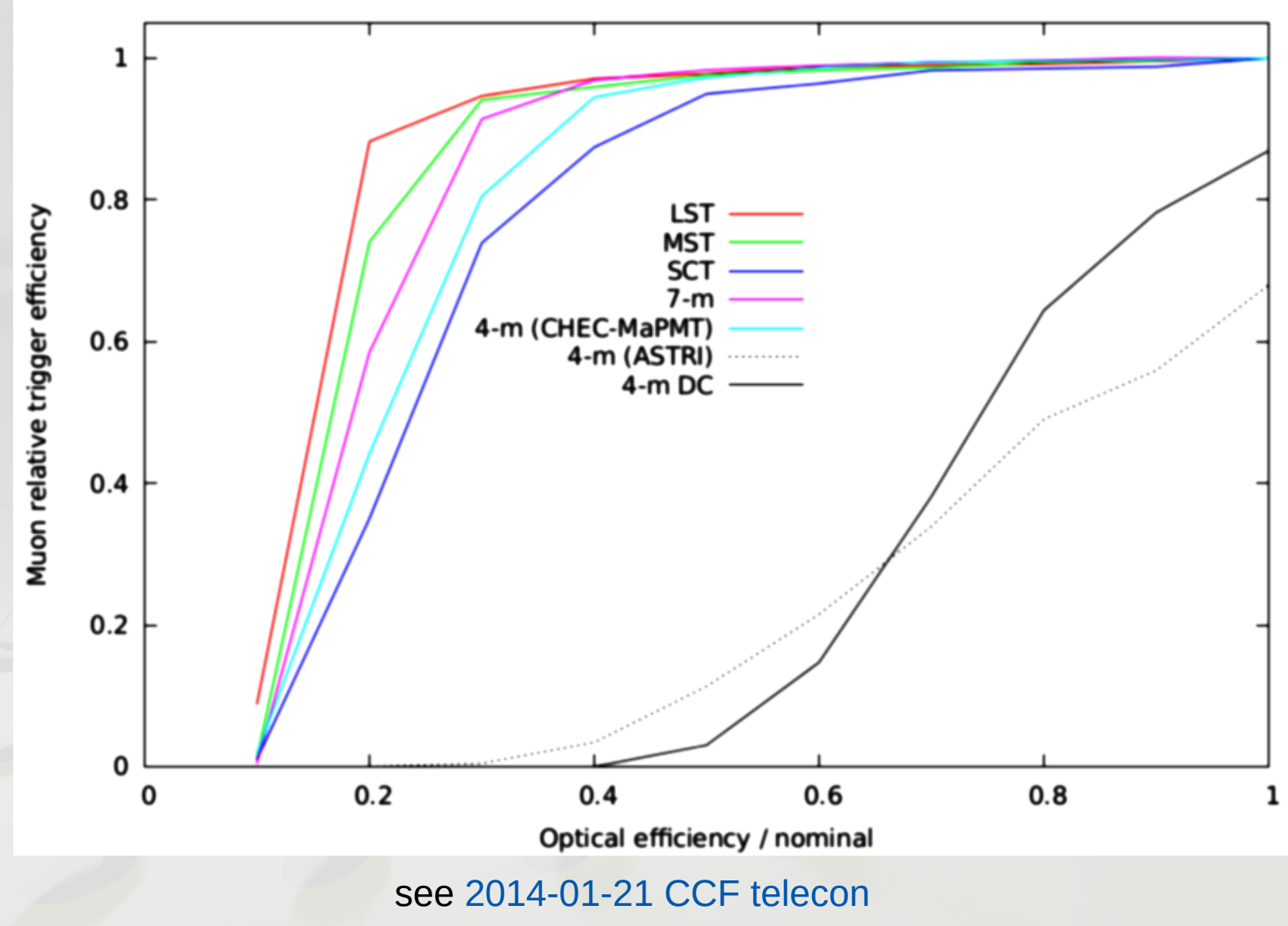

2017-06-20 K. Bernlöhr, ASWG Bootcamp, Zeuthen 18

# Other types of productions

- Simulations of NSB-only triggers (needs a CORSIKA output without actual Cherenkov light, e.g. dummy100000.corsika.gz)
	- See also [2013 Tutorial 1](https://www.mpi-hd.mpg.de/hfm/CTA/MC/Software/Doc/Tutorial/)
	- Newer scripts see [prod3-random-scripts.tar.gz](https://www.mpi-hd.mpg.de/hfm/CTA/MC/Software/Testing/prod3-random-scripts.tar.gz)
	- Takes a few CPU hours for each telescope type / NSB level / threshold / clipping / ...
	- Later to be complemented with proton simulations for a few thresholds (50-100 runs each) in the expected range for each telescope type / NSB level / clipping / ...
	- Evaluate safe / aggressive thresholds from those.

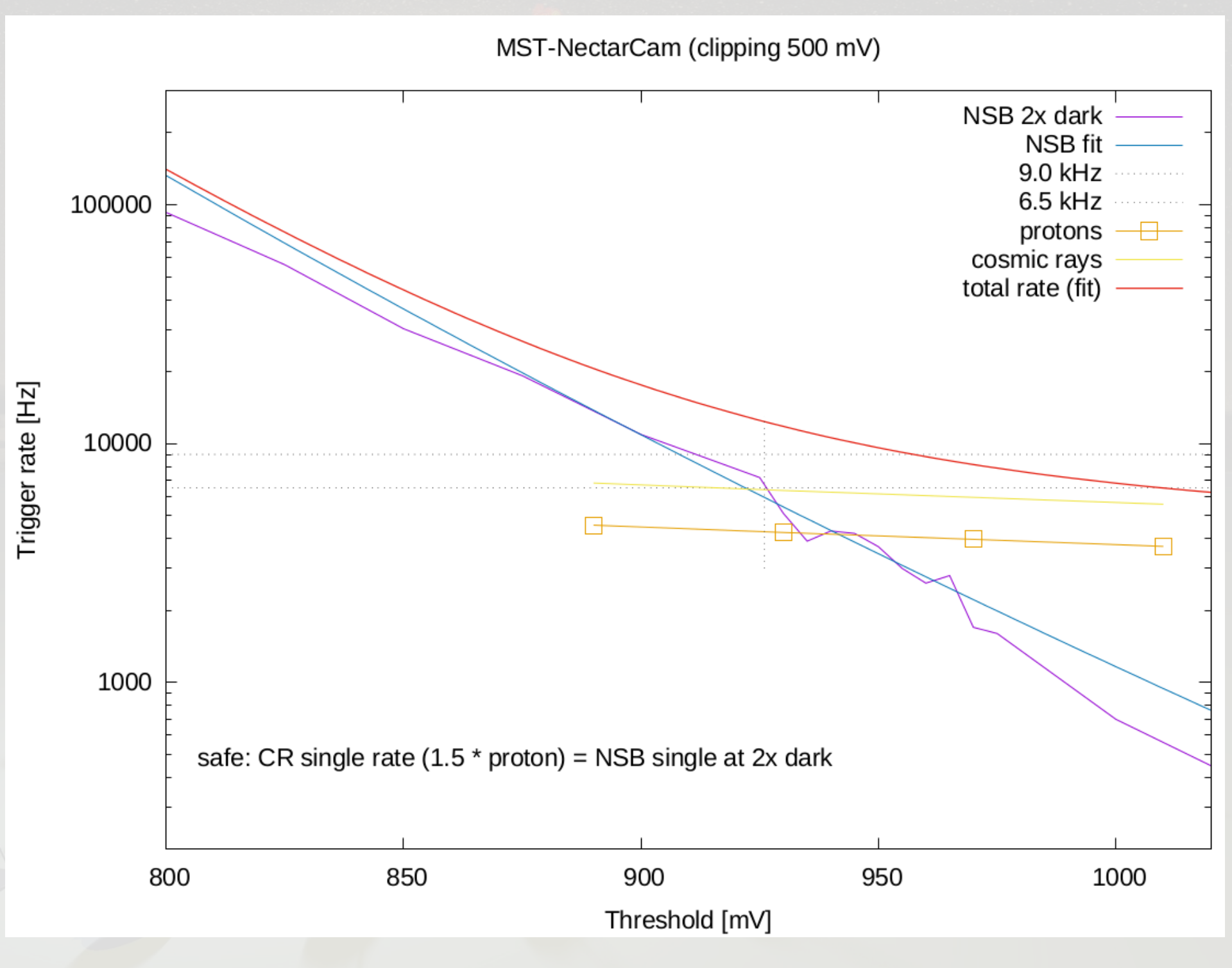

2017-06-20 K. Bernlöhr, ASWG Bootcamp, Zeuthen 20

### Conclusions

- I tried to illustrate the whole chain of scripts involved in a straight-forward production (Paranal baseline layout).
- Top-level scripts for other primary particles and other directions should be easy (change one line).
- The prod3/prob3b production scripts for Paranal were more tricky, with splitting-up CORSIKA output, separate simulations, and later merging the sim telarray output.
- Showed two cases of auxiliary productions.